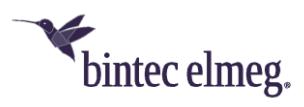

# **Release Notes bintec Secure IPSec Client Version 5.00**

# <span id="page-0-0"></span>**Inhalt**

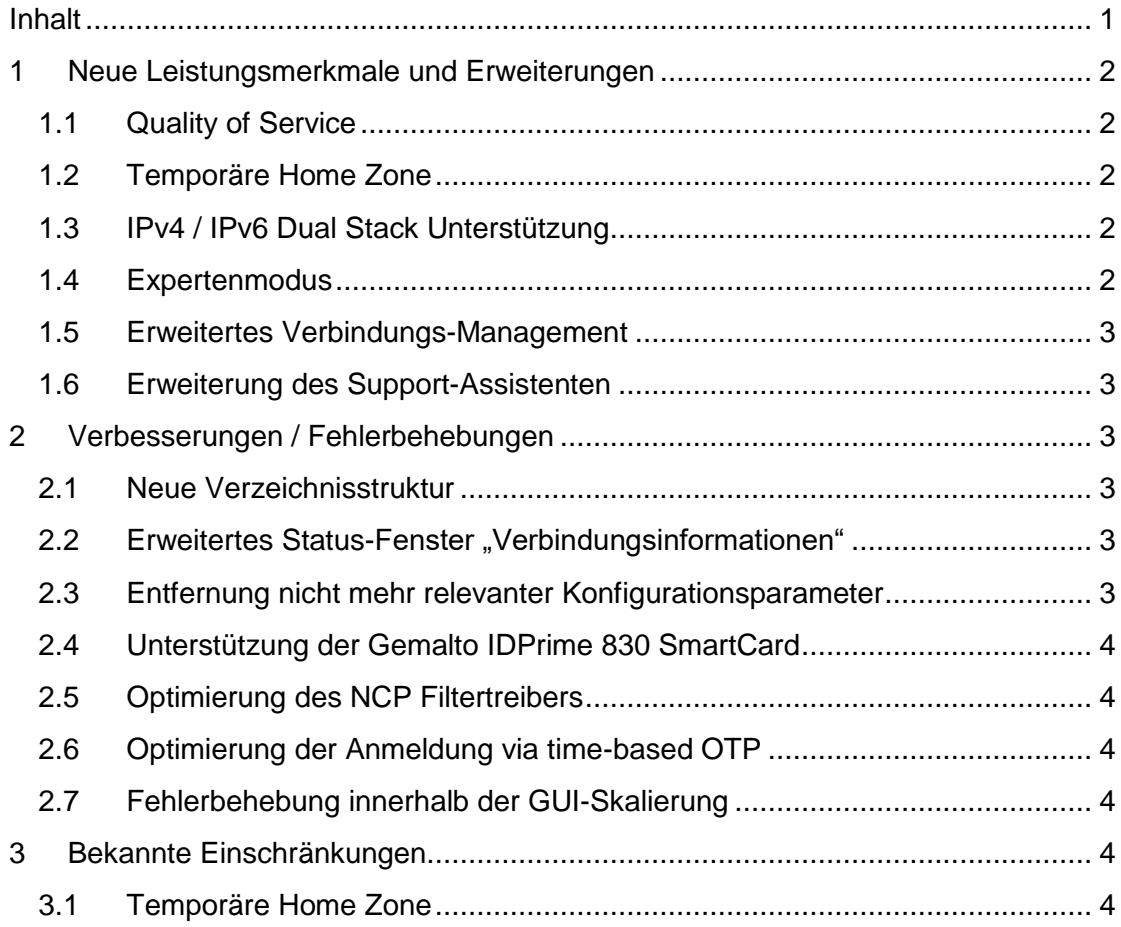

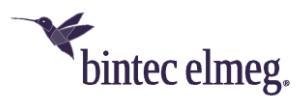

# **Voraussetzungen**

Microsoft Windows Betriebssysteme:

Die folgenden Microsoft Windows Betriebssysteme werden mit diesem Release unterstützt:

- Windows 10 32/64 Bit (bis einschließlich Version 1903)
- Windows 8.x, 32/64 Bit
- Windows 7, 32/64 Bit

# <span id="page-1-0"></span>**1 Neue Leistungsmerkmale und Erweiterungen**

# <span id="page-1-1"></span>**1.1 Quality of Service**

Innerhalb des VPN-Tunnels können **vom Client ausgehende Daten** priorisiert werden. In der QoS-Konfiguration ist hierfür die Gesamtbandbreite des Datenkanals in Senderichtung einzutragen. Die konfigurierte Gesamtbandbreite ist statisch. Für den Einsatz im mobilen Umfeld ist die QoS-Funktionalität daher zum aktuellen Stand nur bedingt geeignet.

Zu priorisierende Daten können, gemäß ihrem Ursprung, in Form einer .exe-Datei (case sensitive) oder eines Verzeichnisses (ohne Unterverzeichnisse) angegeben werden. Diese Datenquellen können gruppiert und jeder Gruppe eine Minimalbandbreite zugewiesen werden. Zu sendende Daten, die keiner Gruppe zugeordnet werden können, werden gemäß der verbleibenden Restbandbreite begrenzt. Ist eine konfigurierte Gruppe nicht in Benutzung, so erhöht sich die Restbandbreite um den reservierten Durchsatz dieser inaktiven Gruppe. Die in Senderichtung auftretenden Durchsatzraten der konfigurierten Gruppen können unter dem Menüpunkt **Verbindung** ➔ **Verbindungsinformationen** ➔ **Quality of Service** eingesehen werden.

# <span id="page-1-2"></span>**1.2 Temporäre Home Zone**

Es wurde eine neue Option **Home Zone nur temporär setzen** hinzugefügt. Bisher hat der NCP Secure Client eine einmal gesetzte Home Zone zu einem späteren Zeitpunkt wiedererkannt. Eine gesetzte Home Zone wird bei gesetzter Option nach einem Neustart, Stand-by oder einem Wechsel des Verbindungsmediums vergessen und muss bei Bedarf neu gesetzt werden.

# <span id="page-1-3"></span>**1.3 IPv4 / IPv6 Dual Stack Unterstützung**

Innerhalb des VPN-Tunnels wird sowohl das IPv4- als auch das IPv6-Protokoll unterstützt. Die Split Tunneling Funktionalität kann getrennt für IPv4 und IPv6 konfiguriert werden.

# <span id="page-1-4"></span>**1.4 Expertenmodus**

Innerhalb der Clientkonfiguration wurde eine Expertenkonfiguration hinzugefügt. Diese Konfiguration enthält neben den bisherigen Konfigurationsoptionen weitere, selten genutzte oder experimentelle Optionen.

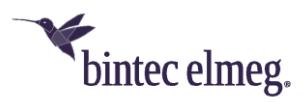

# <span id="page-2-0"></span>**1.5 Erweitertes Verbindungs-Management**

Das Verbindungsmanagement des NCP Secure Clients wurde um zwei Verbindungsoptionen erweitert:

#### **Mobilfunk bei gestecktem LAN-Kabel ausschalten** und **Mobilfunk bei bestehender WLAN Verbindung ausschalten**.

### <span id="page-2-1"></span>**1.6 Erweiterung des Support-Assistenten**

Der Support-Assistent sammelt ab dieser Version immer alle verfügbaren Log-Dateien zur Weitergabe an den Support. Die Dateien setup.msilog, ncpdrvinst.log, ncpdrvupd.log und rwsrsu.log wurden neu in den Support-Assistenten aufgenommen.

# <span id="page-2-2"></span>**2 Verbesserungen / Fehlerbehebungen**

### <span id="page-2-3"></span>**2.1 Neue Verzeichnisstruktur**

Aus Gründen der Betriebssicherheit und der Kompatibilität zu Windows wurde die Verzeichnisstruktur des NCP Secure Clients geändert. Folgende Verzeichnisse, die bisher im Installationsverzeichnis innerhalb Programme\bintec-elmeg\bintec-

elmeg Secure Client\ waren, sind in ProgramData\bintec-

elmeg\bintec-elmeg Secure Client\ gewandert:

arls, cacerts, certs, config, crls, CustomBrandingOption, data, hotspot, log, statistics.

Dabei handelt es sich um Konfigurationsdateien, Zertifikate oder Log-Dateien. Binaries oder Ressourcen verbleiben in Programme\....

Während eines Update-Vorganges wird die neue Verzeichnisstruktur automatisch angelegt und die Clientkonfiguration entsprechend übertragen. So werden Konfigurationspfade innerhalb der Zertifikatskonfiguration, welche die Variable %InstallDir% enthalten, in Pfade mit %CertDir% umgeschrieben. Dabei

bezeichnet %CertDir% den Pfad C:\ProgramData\bintec-elmeg\bintecelmeg Secure Client\certs.

Anmerkung: Der Konfigurationseintrag %CertDir%\client1.p12 ist gleichwertig zu client1.p12.

Weitere Informationen zur Umstellung auf die neue Verzeichnisstruktur entnehmen Sie bitte der Datei Liesmich.txt.

# <span id="page-2-4"></span>**2.2 Erweitertes Status-Fenster "Verbindungsinformationen"**

Im Statusfenster **Verbindungsinformationen** werden die für die aktuelle VPN-Verbindung ausgehandelten Algorithmen innerhalb der IKE-Verhandlung und des IPSec-Protokolls angezeigt.

### <span id="page-2-5"></span>**2.3 Entfernung nicht mehr relevanter Konfigurationsparameter**

Die folgenden Konfigurationsparameter wurden aus der Konfiguration entfernt, da sie aktuell nicht mehr relevant sind:

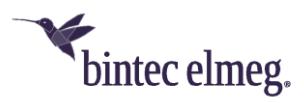

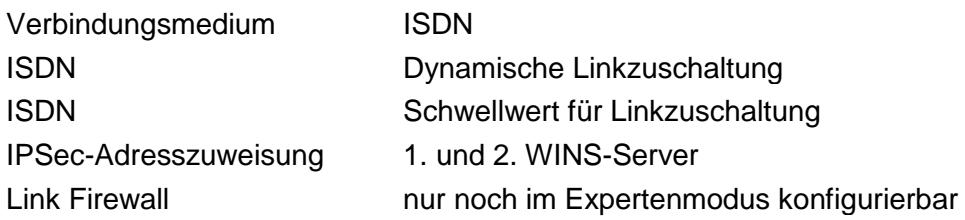

### <span id="page-3-0"></span>**2.4 Unterstützung der Gemalto IDPrime 830 SmartCard**

Das PIN-Handling in Verbindung mit einer via Microsoft Smart Card Key Storage Provider (CSP) konfigurierten Gemalto IDPrime 830 Smart Card wurde optimiert.

### <span id="page-3-1"></span>**2.5 Optimierung des NCP Filtertreibers**

Der NCP Filtertreiber wurde hinsichtlich Datendurchsatz optimiert.

### <span id="page-3-2"></span>**2.6 Optimierung der Anmeldung via time-based OTP**

### <span id="page-3-3"></span>**2.7 Fehlerbehebung innerhalb der GUI-Skalierung**

Bei Nutzung der GUI-Skalierung konnte es zu einer fehlerhaften Darstellung innerhalb von Konfigurationsdialogen kommen.

Dieses Problem wurde behoben.

### <span id="page-3-4"></span>**3 Bekannte Einschränkungen**

### <span id="page-3-5"></span>**3.1 Temporäre Home Zone**

Sind zwei Netzwerkadapter verfügbar, so wird die Home Zone bei gesetzter Option nur auf einem Adapter vergessen.